Fields that appear **blue** are not editable. All are prepopulated with drop down menus or import information from other fields in the spreadsheet. These fields are locked to all users.

Fields that appear in **tan** are editable and will be used by the consultant to enter their proposed staffing, direct and indirect cost information.

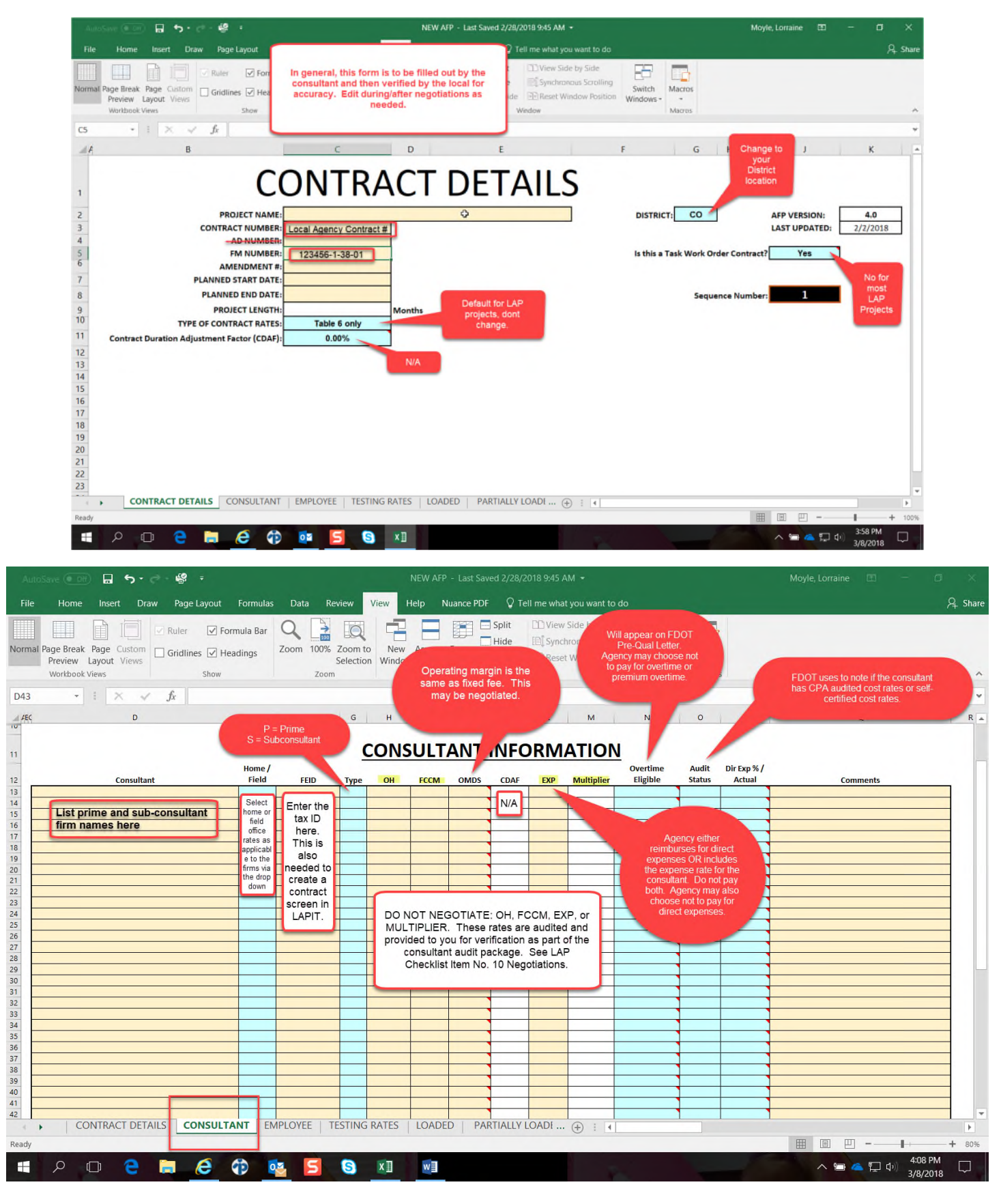

Here is an example of what the information looks like on FDOT Prequalification Letter for a consultant firm. Definitions are provided in the LAP Manual Chapter 18 and the LAP Cost Analysis and Accounting Basics PowerPoint. *Note: The cost information is confidential.* 

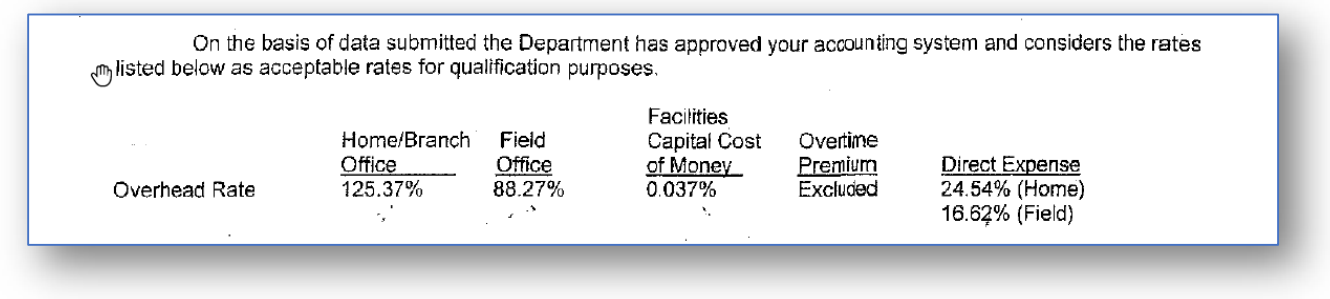

Example of the Consultant Tab populated with cost data. *Note: The cost information is confidential.* 

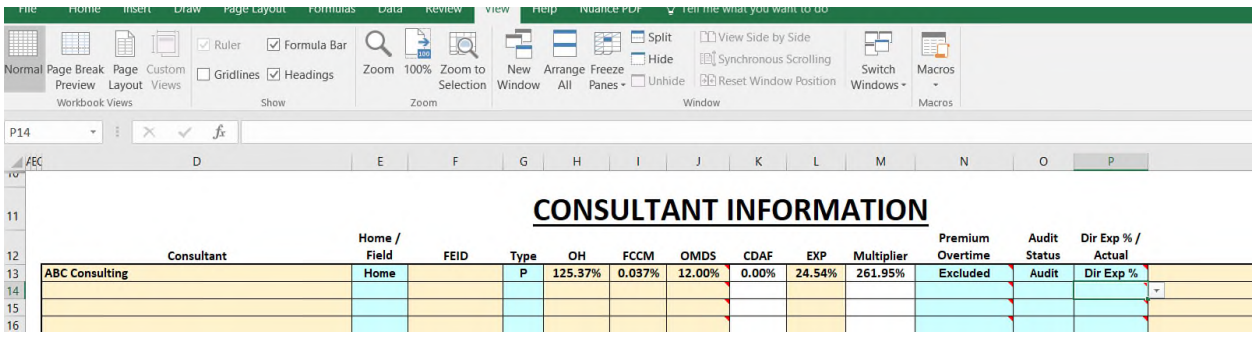

Information entered in the consultant tab will populate other fields in the spreadsheet.

Here is how it translates to the Employee Tab:

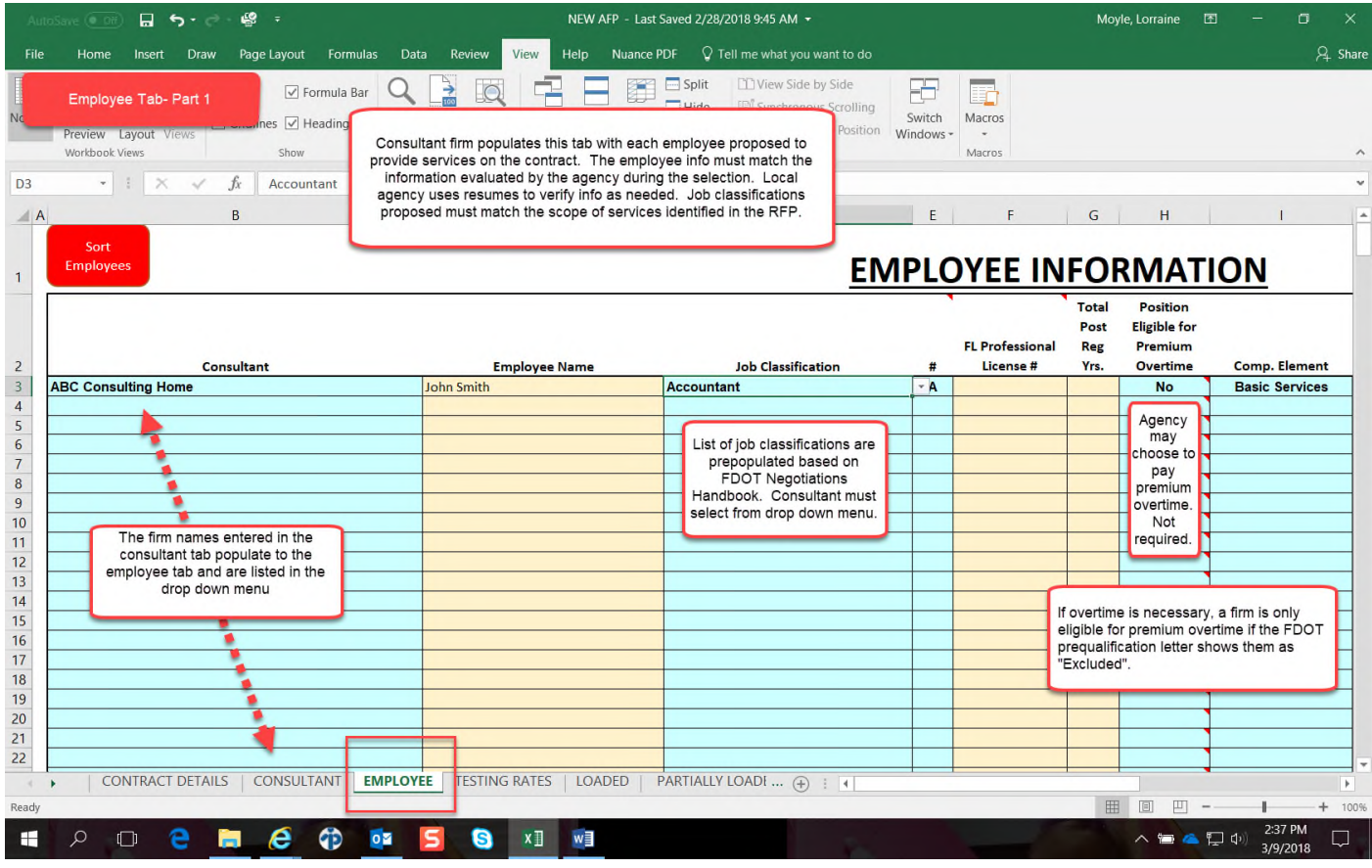

## Employee Tab Part 2: Do not use the CEI Limited Rate column. This is only applicable to FDOT CEI projects.

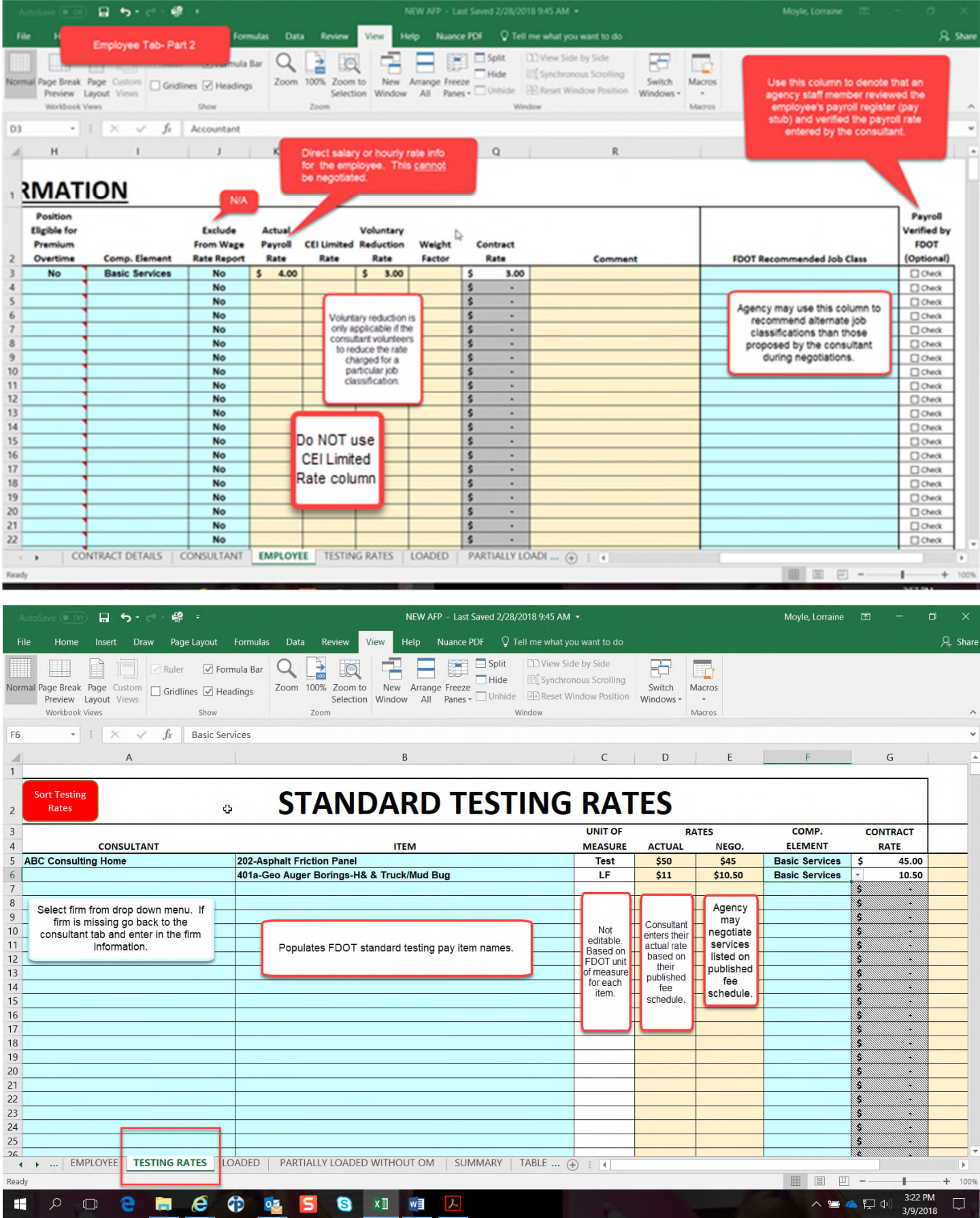

SAMPLE FEE SCHEDULE

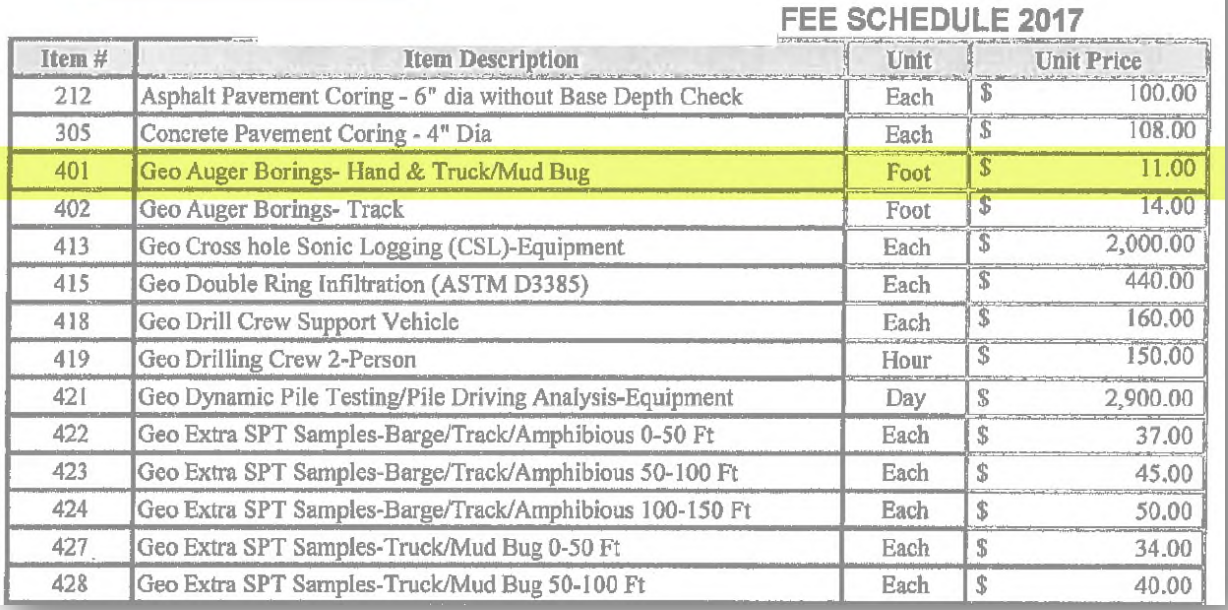

Use the Loaded Tab to enter other types of loaded rates applicable to the contract.

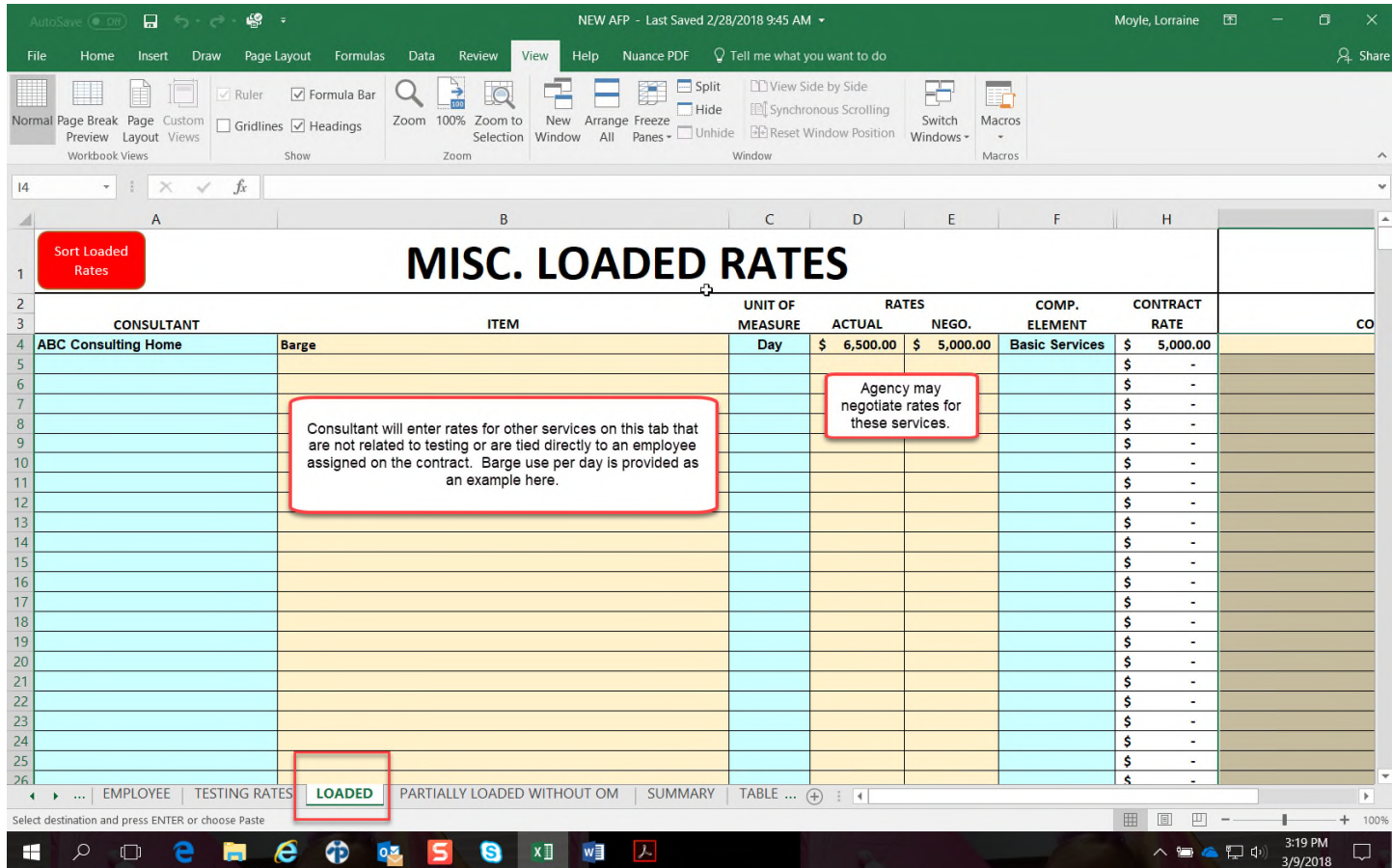

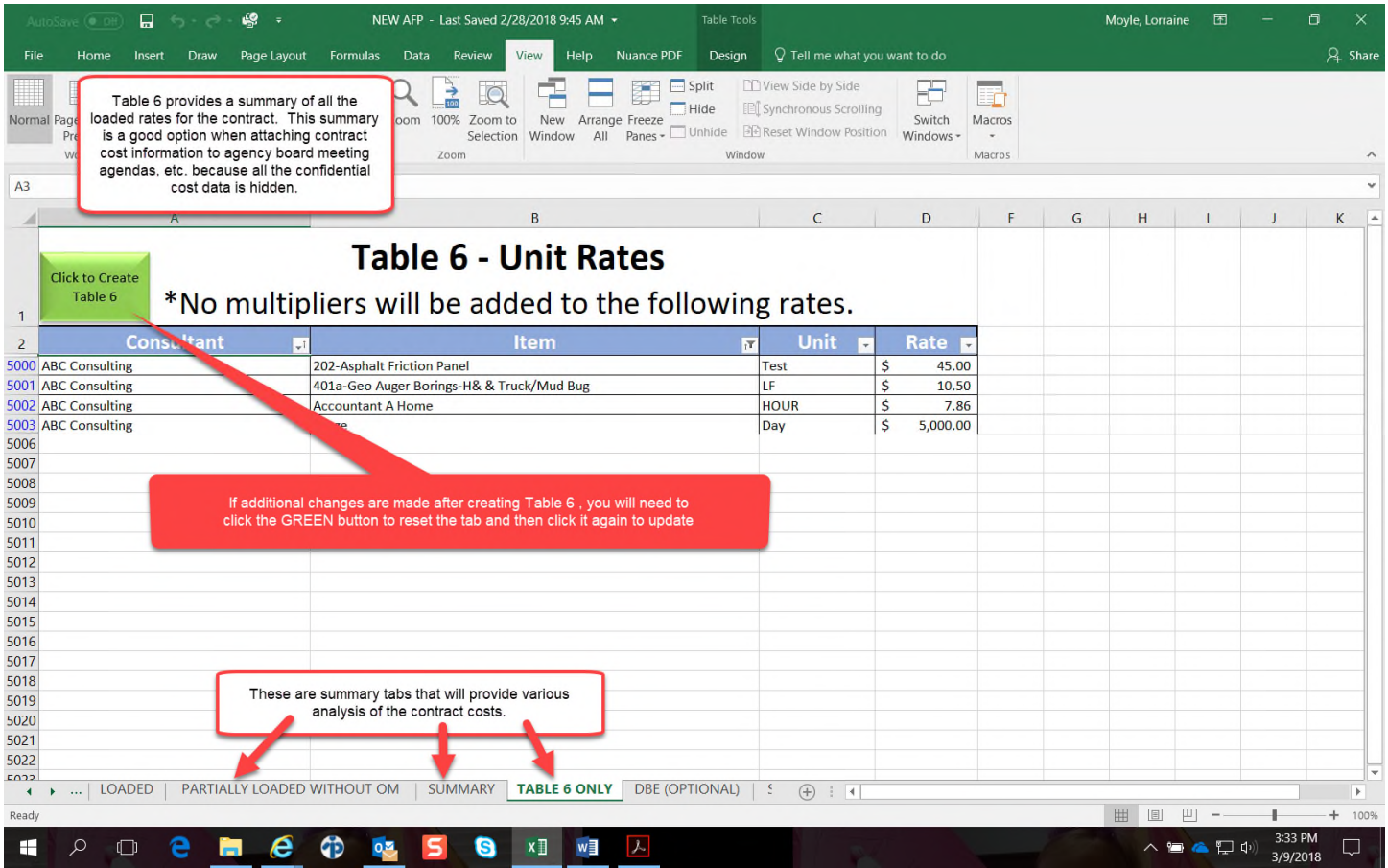